# **Edit References**

All information in a reference can be edited from [Study Inspector](https://wiki.nested-knowledge.com/doku.php?id=wiki:autolit:utilities:inspector&s[]=study&s[]=inspector) or within each module.

**1. Navigate to the reference.**

## **2. Click the Edit button.**

[The button is found at the lower right of the reference information.](https://wiki.nested-knowledge.com/lib/exe/detail.php?id=wiki%3Aautolit%3Asearch%3Aeditreferences&media=wiki:autolit:utilities:edit-references.png)

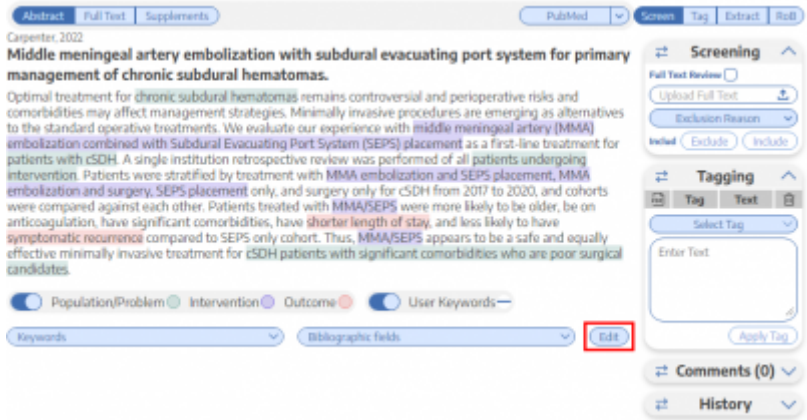

### **3. Add, remove, or modify the information.**

Authors can be reordered using the arrows to the side.

Authors can be removed using the minus button next to the author's name.

[Authors can be added below any existing author using the plus button next to the existing author's](https://wiki.nested-knowledge.com/lib/exe/detail.php?id=wiki%3Aautolit%3Asearch%3Aeditreferences&media=wiki:autolit:search:edit-authors.png) [name.](https://wiki.nested-knowledge.com/lib/exe/detail.php?id=wiki%3Aautolit%3Asearch%3Aeditreferences&media=wiki:autolit:search:edit-authors.png)

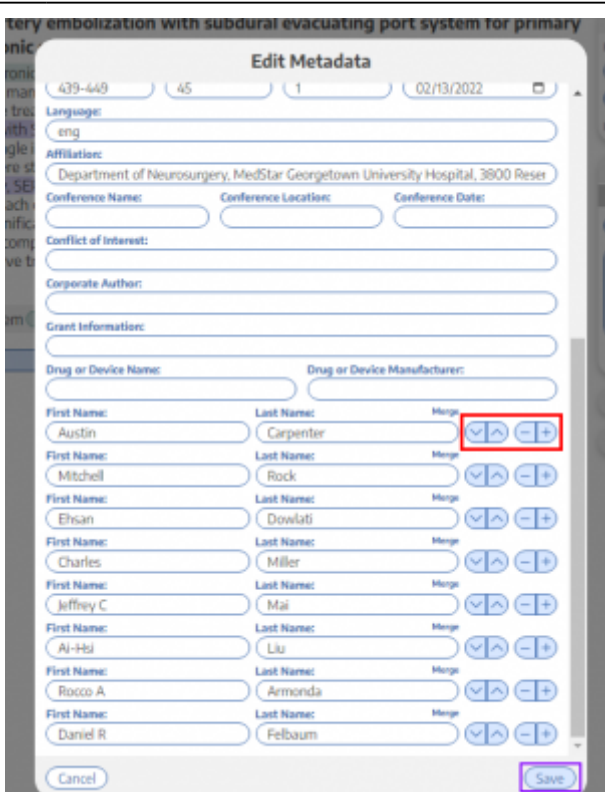

#### **4. Click Save.**

The save button is found at the bottom of the Edit Metadata window, indicated by the purple box in the image above.

### **5. Verify that the information is updated.**

From: <https://wiki.nested-knowledge.com/>- **Nested Knowledge** Permanent link: **<https://wiki.nested-knowledge.com/doku.php?id=wiki:autolit:search:editreferences&rev=1650939076>** Last update: **2022/04/26 02:11**